Masterclass LHCb: misura della vita media della particella  $D^0$  a LHC

## 1 Introduzione

Il Large Hadron Collider (LHC) non è solo uno strumento per cercare nuove particelle, ma anche una fabbrica di particelle la cui esistenza è fuor di dubbio ma le cui proprietà non sono note con precisione. Un esempio sono le particelle che contengono un quark charm (solitamente indicato con la lettera c), che furono scoperte più di 30 anni fa. Alle energie disponibili a LHC, all'incirca in una interazione protone-protone ogni dieci viene prodotta una particella contenente un quark charm e l'esperimento LHCb ha già raccolto più di un miliardo di eventi contenenti questo tipo di particelle. Nonostante vengano prodotte molte particelle con charm - il cosiddetto segnale - vengono anche prodotte in numero molto maggiore particelle che possono essere scambiate per quelle contenti il charm – il fondo. Per riuscire a estrarre informazioni sul segnale dall'analisi del gran numero di eventi prodotti da LHC, `e necessario distinguere il segnale dal fondo. Oggi nell'esercizio analizzerai eventi veri registrati dall'esperimento LHCb durante la presa dati del 2011. Il campione di eventi su cui lavorerai contiene sia eventi di segnale che di fondo. L'esercizio ti insegnerà a

- 1. usare un visualizzatore di eventi (event display) per osservare il risultato delle collisioni protoneprotone così come sono registrate dal rivelatore LHCb, cercare le particelle con charm e separarle dal fondo.
- 2. trovare le funzioni matematiche che meglio descrivono le distribuzioni di alcune variabili caratteristiche del segnale e del fondo (fit) per misurare il numero di eventi di segnale e fondo contenuti nel campione e la sua purezza (la purezza è la frazione di eventi di segnale rispetto al numero totale di eventi).
- 3. usare la tecnica della sottrazione del fondo per ottenere la distribuzione di una variabile per gli eventi di segnale: partendo dalla distribuzione di una variabile negli eventi raccolti – che comprendono sia segnale che fondo – si sottrae la distribuzione della stessa variabile negli eventi di fondo. Il risultato del fit del punto precedente permette di trovare un sotto-campione costituito da solo fondo da usare per la sottrazione, e di calcolare – noti il numero di eventi di segnale e la purezza del campione – l'esatta quantità di fondo che deve essere sottratta.
- 4. Gli eventi di segnale su cui lavorerai le particelle contenenti quark charm decadono esponenzialmente nel tempo, in modo analogo ad un isotopo radioattivo. Userai il campione di eventi di segnale selezionato al punto precedente per misurare la vita media delle particelle di segnale. La vita media è il tempo dopo il quale una frazione pari a  $(e-1)/e$  di eventi di segnale è decaduta, dove e ∼ 2,718 è la base del logaritmo naturale. È analogo al concetto di vita media nei decadimenti radioattivi.

Il campione usato in questo esercizio è formato da eventi che per la loro struttura sono buoni candidati a contenere una particolare particella con quark charm chiamata  $D^0$ . Questi eventi sono stati scelti a caso tra i molti prodotti a LHC durante il 2011. Una particella  $D^0$  è formata da un anti-quark up e un quark charm. La corrispondente antiparticella,  $\bar{D}^0$  è invece formata da un antiquark up e un quark charm. La  $D^0$  non è una particella stabile e dopo un certo tempo decade in altre particelle. In questo esercizio ci concentreremo su un solo tipo di decadimento,  $D^0 \to K^-\pi^+$ dove la  $D^0$  decade in un  $K^-$  (kaone, formato da un quark strange e un anti-quark up e un  $\pi^+$ (pione, formato da un anti-quark down e un quark up). Il corrispondente decadimento per la  $\bar{D}^0$  è  $\bar{D}^0\to K^+\pi^-$ . Queste particelle finali - che nel seguito per semplicitá indicheremo senza il segno di carica - hanno una vita media così lunga che possono essere considerate stabili entro il volume del rivelatore LHCb. Il campione usato in questo esercizio è stato ottenuto selezionando eventi che contengono K e  $\pi$ : questa selezione preliminare è basata su criteri molto laschi, quindi gli eventi contengono sia segnale che fondo.

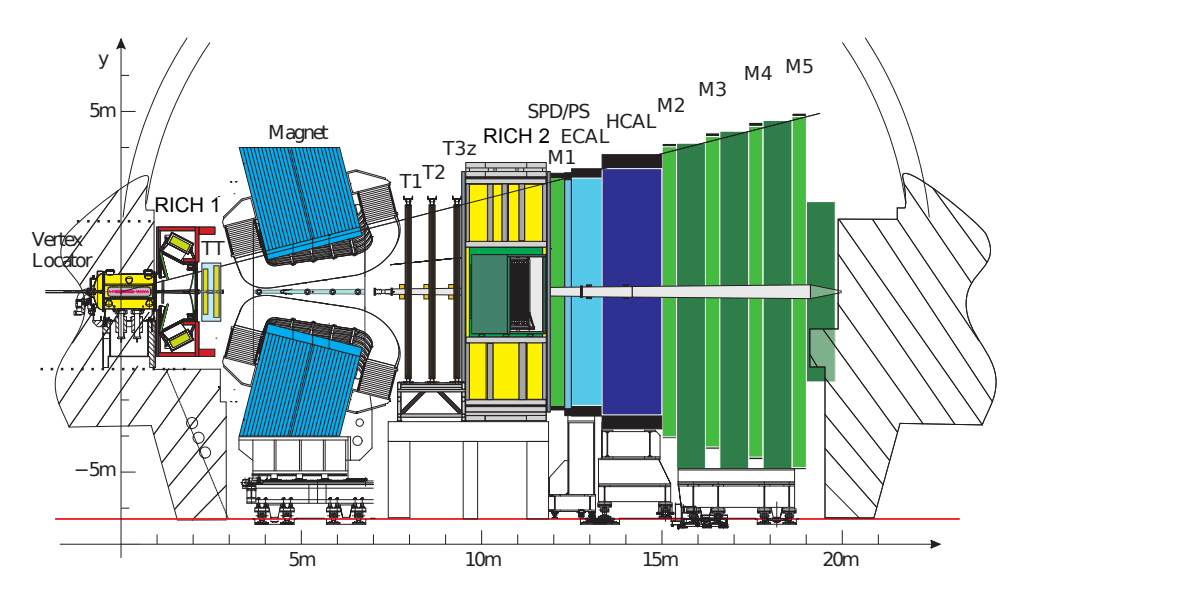

Figure 1: Il rivelatore LHCb. L'asse ${\bf z}$ coincide con la direzione dei fasci di LHC.

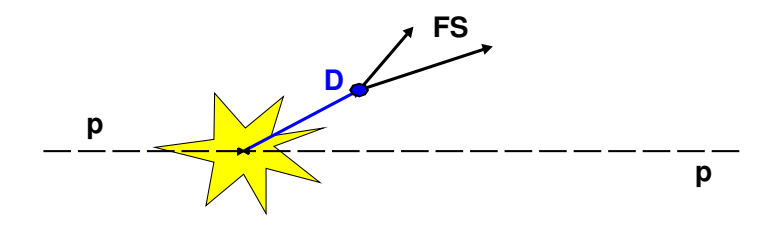

Figure 2: Il vertice secondario della particella  $D^0$  ("D" nella figura), spostato rispetto all'interazione protone-<br>protone-indicata con una stella gialla protone, indicata con una stella gialla.

erima di descrivere l'esercizio in maggiore dettaglio, è bene familiarizzare con il rivelatore LHCb,<br>Prima di descrivere l'esercizio in maggiore dettaglio, è bene familiarizzare con il rivelatore LHCb, nostrato in rigara 1: Si tratta al ano spettrometro in avanti, elle in grado al registrare i prodotti.<br>delle collisioni in un angolo compreso tra 0,7° e 15° rispetto alla linea dei fasci di protoni. Nella ngura, ia linea dei fasci si trova a  $y = 0$  e coincide con la direzione dell'asse  $z$ . Nel seguito, quando<br>useremo la parola *trasverso*, significherà trasverso rispetto alla linea dei fasci, e le espressioni *a* LHCb è formato da diversi sotto-rivelatori, ciascuno in grado di rivelare un certo tipo di particelle.<br>Per rilatore e misurere la traisticcia della perticella cariche – eggetto di gueste esercizio – viene. utinzzato un sistema costituito da tre sotto-rivelatori, che nei complesso viene chiamato *sistema* di<br>*tracciatura*: un rivelatore costituito da strisce di silicio che circonda la regione dove avvengono le produrre un campo magnetico di 4 Tm; tre ulteriori rivelatori fatti di strisce di silicio e tubi a deriva<br>posti a valle del magnete, Le particelle cariche banno trajettorie dritte nel rivelatore che circonda la **Events / (0.1) 0** utilizzato un sistema costituito da tre sotto-rivelatori, che nel complesso viene chiamato sistema di monte e a valle indicheranno rispettivamente verso valori decrescenti e crescenti di z. Il rivelatore figura, la linea dei fasci si trova a  $y = 0$  e coincide con la direzione dell'asse  $z$ . Nel seguito, quando mostrato in Figura 1. Si tratta di uno spettrometro in avanti, cioè in grado di registrare i prodotti regione di interazione, dove non c'è campo magnetico, e vengono poi curvate per effetto del campo<br>magnetico prima di entrare nel rivelatore a valle . La loro quantità di moto – che indichiamo con campo magnetico. Il sistema di tracciatura ha una risoluzione nella quantità di moto  $\Delta p/p$  che varia Per rilevare e misurare la traiettoria delle particelle cariche – oggetto di questo esercizio – viene collisioni protone-protone; un secondo rivelatore al silicio situato a monte di un magnete in grado di posti a valle del magnete. Le particelle cariche hanno traiettorie dritte nel rivelatore che circonda la magnetico prima di entrare nel rivelatore a valle. La loro quantità di moto – che indichiamo con  $p$  nel seguito – e la loro carica possono essere ricavate dalla curvatura della traiettoria indotta dal da 0.4% per particelle con quantità di moto di 5 GeV/c a 0.6% per 100 GeV/c, una risoluzione

sul parametro di impatto <sup>1</sup> di 20  $\mu$ m per tracce con elevata quantità di moto nel piano trasverso, e una risoluzione sulla vita media di 50 fs. Una caratteristica distintiva delle particelle  $D^0$  è la loro lunga vita media, che dovrai misurare in questo esercizio. Da un punto di vista pratico, questo significa che dopo essere stata prodotta, la  $D^0$  viaggia nel rivelatore per un tratto significativo prima di decadere in una coppia  $K-\pi$ , e quindi forma un vertice secondario che è spostato rispetto al vertice primario dell'interazione protone-protone, come si vede in Figura 2. Questo fatto, unito all'abbondante produzione di questa particella, fa sì che gli eventi di segnale  $D^0$  riescano ad essere ben separati dagli eventi di fondo, che sono per lo più dovuti a combinazioni casuali di altre particelle prodotte nella collisione protone-protone.

Torniamo ora alla descrizione dell'esercizio. Puoi accedere al campione dei dati grazie all'interfaccia utente. In ogni momento puoi accedere alle istruzioni dell'esercizio premendo il pulsante Aiuto. L'esercizio è diviso in due parti: prima userai il visualizzatore di eventi per cercare le particelle  $D^0$ dentro il rivelatore LHCb; poi separerai gli eventi di segnale dal fondo e sui primi misurerai la vita media della particella  $D^0.$ 

### 2 Esercizio con il visualizzatore di eventi

Lo scopo dell'esercizio con il visualizzatore di eventi è localizzare nel sistema di tracciatura di LHCb vertici secondari (cioè spostati rispetto al vertice primario) prodotti dal decadimento di particelle  $D^0\!\!$  Quando farai partire il programma, vedrai un'immagine del rivelatore LHCb e le traiettorie delle particelle (tracce nel seguito) al suo interno. Le tracce hanno colori diversi a seconda della particella che le ha prodotte e una legenda in basso a sinistra ti dirà quale colore corrisponde a ciascuna particella.

Per facilitare l'identificazione dei vertici, puoi visualizzare l'evento in tre diverse proiezioni bidimensionali, nei piani y-z, y-x e x-z, come si vede in Figura 3. Ogni evento è diverso e può risultare più chiaro in una certa proiezione piuttosto che un'altra, quindi ti consigliamo di provarle sempre tutte. Un vertice spostato rispetto al vertice primario apparirà come un paio di tracce che si intersecano in un punto lontano dalle altre tracce dell'evento. Selezionando una particella le relative proprietà (massa e quantità di moto) verranno visualizzate nel riquadro Informazioni sulla particella. Una particella  $D^0$  decade in un  $K$  e un  $\pi$ , quindi dovrai cercare un vertice secondario formato dall'intersezione della traccia lasciata da un K con la traccia lasciata dal  $\pi$ . Una volta individuata una traccia appartenente al vertice secondario, potrai salvarne in memoria le proprietà usando il tasto Salva la particella. Dopo aver individuato e salvato in memoria due tracce potrai calcolare la massa della particella da cui sono decadute usando il tasto Calcola. Se pensi che una combinazione di tracce dia una massa compatibile con quella della particella  $D^0$ , premi il pulsante  $\mathbf{Aggiungi}$  per salvarne il valore in un istogramma: salvando un valore di massa per ogni combinazione di due tracce, alla fine avrai popolato l'istogramma dei valori di massa dei vertici secondari trovati nei diversi eventi. Ricorda che stai lavorando su eventi veri, che contengono sia segnale che fondo, e che il rivelatore ha una risoluzione sperimentale finita, quindi non tutti i vertici secondari avranno esattamente la massa del  $D^0$ , neanche quelli che effettivamente sono stati prodotti da particelle  $D^0$ . Tuttavia i valori trovati dovrebbero cadere nell'intervallo 1816-1914 MeV, un intervallo largo circa il 6% del valor vero della massa del  $D^0$  e centrato attorno ad esso. Se cerchi di salvare una combinazione il cui valore di massa cade al di fuori di questo intervallo e quindi è troppo lontano dal valor vero, otterrai un messaggio di avvertimento e non ti sarà possibile salvare il valore. Se dopo un paio di minuti non sarai riuscito/a a trovare il vertice secondario passa all'evento successivo; se avrai tempo, potrai ritornare agli eventi più problematici alla fine dell'esercizio. Dopo aver analizzato tutti gli eventi, potrai osservare l'istogramma dei valori di massa trovati premendo il pulsante **Disegna**. Osserva come si distribuiscono i valori e discutine con un tutor. Prima di chiudere la schermata dell'esercizio ricordati di cliccare su **Salva l'istogramma** per salvare su disco il tuo istogramma! Alla fine uno dei tutor combinerà gli istogrammi di tutti gli studenti e potrete discutere il risultato complessivo ottenuto dal vostro gruppo.

<sup>&</sup>lt;sup>1</sup>Il parametro d'impatto è la distanza della traiettoria della  $D^0$  dal punto di interazione protone-protone misurata nel punto di massimo avvicinamento della  $D^0$  ad esso.

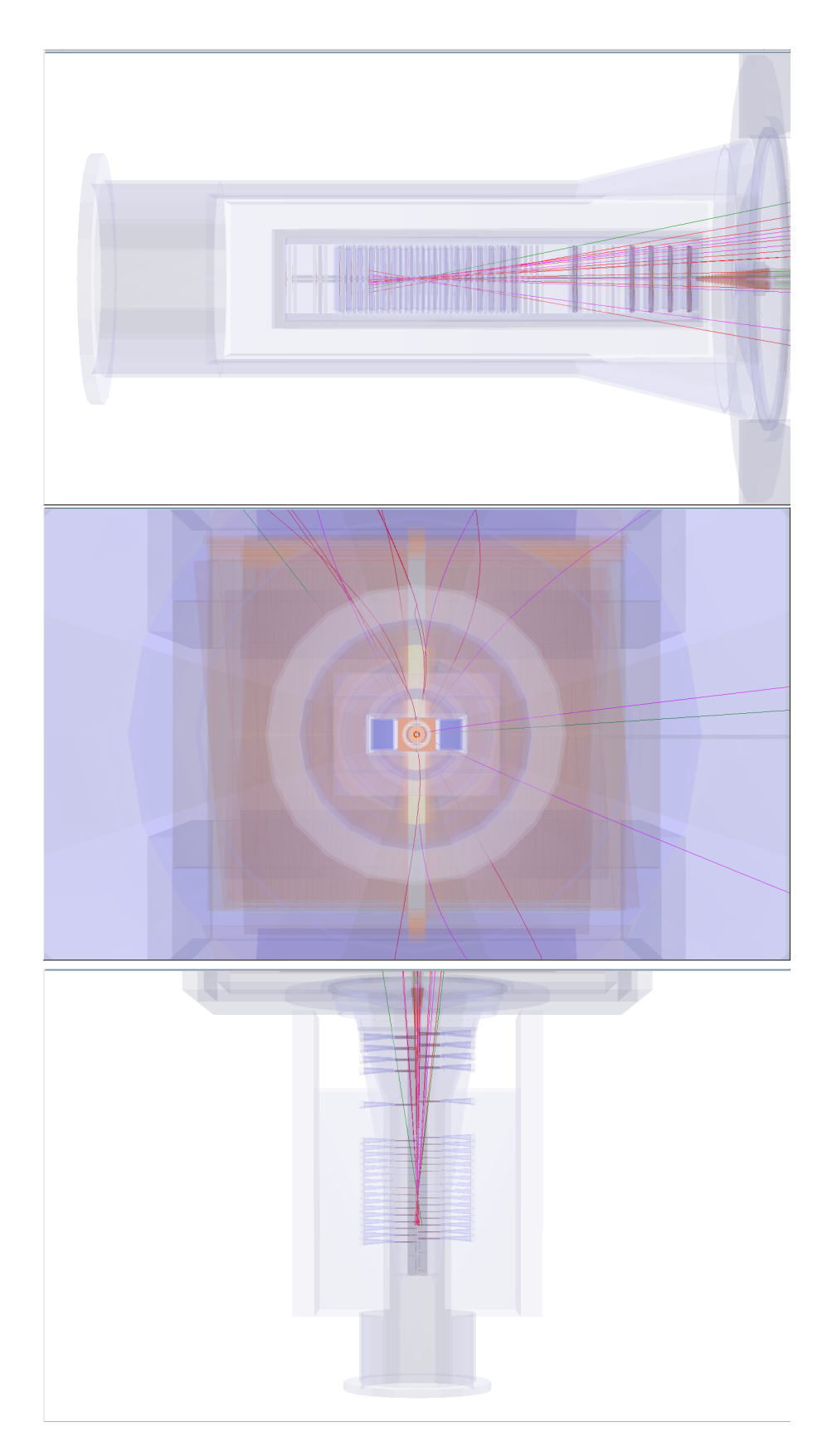

Figure 3: Le tre visuali di un evento; dall'alto al basso: y-z, y-x, and x-z.

# 3 Esercizio di fit

Prima di descrivere l'esercizio di fit, è utile elencare le variabili coinvolte:

- D0 MASS : si tratta della massa delle combinazioni di  $K \in \pi$  compatibili con il provenire dal decadimento della particella  $D^0$ . Nell'istogramma dei valori della massa il segnale ha una struttura a forma di picco che si innalza sulla distribuzione degli eventi di fondo, che invece è piatta. L'intervallo di massa usato in questo esercizio è 1816-1914 MeV. Il centro (la media) di questa distribuzione è il valore misurato della massa del  $D^0$ , mentre la larghezza del picco rappresenta la risoluzione sperimentale del rivelatore.
- **D0 TAU**: è il tempo di decadimento della  $D^0$ . Il segnale ha una distribuzione esponenziale la cui pendenza è il reciproco della vita media della  $D^0$ . Gli eventi di fondo hanno valori di tempo di decadimento piccoli.
- D0 IP : è il parametro d'impatto, cioè la distanza della traiettoria della  $D^0$  dal punto di interazione protone-protone misurata nel punto di massimo avvicinamento della  $D^0$  ad esso. Più piccolo il parametro d'impatto, più probabile che la  $D^0$  provenga dal punto di interazione protone-protone. Per semplificare la visualizzazione delle componenti di segnale e fondo nella distribuzione del parametro d'impatto, nell'esercizio abbiamo rappresentato il logaritmo (in base 10) di questa variabile.
- D0 PT : la componente della quantità di moto della  $D^0$  nel piano trasverso alla linea dei fasci di LHC.

Ora descriveremo l'esercizio passo passo.

### 3.1 Parte 1: fare il fit della distribuzione di massa e ottenere le distribuzione delle variabili per gli eventi di segnale

L'obiettivo di questa prima parte dell'esercizio è fare il fit della massa della  $D^0$  ed ottenere il numero di eventi di segnale contenuti nel campione e la purezza del campione stesso.

- 1. Premi il pulsante Grafico massa D0 per ottenere il grafico della distribuzione della massa di tutti gli eventi del campione. Vedrai un picco (il segnale) che si innalza su una distribuzione piatta (il fondo). Il picco è descritto da una funzione matematica detta gaussiana, la cui media corrisponde al valore misurato della massa del  $D^0$  e la cui larghezza (indicata con la lettera  $\sigma)$ dipende dalla risoluzione sperimentale del rivelatore.
- 2. Premi il pulsante **Fit distribuzione massa** per fare il fit di questa distribuzione con una funzione gaussiana per il segnale e una funzione lineare (una retta) per il fondo. Troverai la combinazione di una gaussiana e una retta che meglio approssima la distribuzione della massa.
- 3. Osserva la distribuzione della massa su cui ora è sovrapposto il risultato del fit (in rosso il fondo e in blu il segnale). Puoi dividere questa distribuzione in tre regioni: la regione di segnale al centro, corrispondente al picco, e due regioni di fondo ai lati del picco (bande laterali inferiore e superiore). Una distribuzione descritta da una funzione gaussiana contiene il 99.7% degli eventi entro tre  $\sigma$  dal valor medio (il picco), quindi una regione di 3  $\sigma$  attorno al picco viene solitamente indicata come regione di segnale.
- 4. Usa il cursore Regione di Segnale per fissare l'inizio e la fine della regione di segnale. Tutti gli eventi che non cadono in questo intervallo appartengono alla regione di fondo.
- 5. Ora puoi usare le definizioni delle regioni di segnale e fondo nella distribuzione della massa per determinare le distribuzioni degli eventi di segnale e fondo delle altre variabili, con la tecnica della sottrazione del fondo. Premi il pulsante Grafici distribuzioni: vedrai le distribuzioni relative agli eventi di segnale (blu) e fondo (rosso) per altre tre variabili. Prima di proseguire discuti i risultati ottenuti fino ad ora con un tutor.

### 3.2 Parte 2: misura della vita media della  $D^0$

L'obiettivo di questa seconda parte dell'esercizio è sfruttare il campione di segnale ottenuto nella prima parte per misurare la vita media della particella  $D^0$ . Questa quantità è analoga alla vita media di una particella radioattiva: la  $D^0$  decade secondo una legge esponenziale e se facciamo il fit della distribuzione dei tempi di decadimento delle particelle  $D^{\sigma}$  del nostro campione con una funzione esponenziale, il reciproco della pendenza dell'esponenziale è la misura della vita media del  $D^0.$ 

- 1. Premi il pulsante Fit tempo decadimento.
- 2. Confronta il risultato del fit con il valore della vita media della  $D^0$  del Particle Data Group. I due valori coincidono? Discutine con un tutor prima di proseguire
- 3. Oltre agli errori statistici, le misure sperimentali possono essere affette da errori sistematici, causate da un errore nella calibrazione dello strumento di misura (il rivelatore nel nostro caso) o una stima non corretta del fondo. Un modo per stimare eventuali errori sistematici è ripetere la misura cambiando i criteri usati per la selezione del segnale. Se il risultato cambia in modo significativo cambiando questi criteri, significa che c'è qualcosa di sbagliato!
- 4. Ripeti il fit della vita media cambiando i criteri di selezione del segnale: il logaritmo del parametro d'impatto può assumere valori compresi tra  $-4.0$  e  $1.5$  log<sub>10</sub>(IP/mm); riduci il massimo valore del logaritmo del parametro d'impatto da 1.5 a  $-2.0$  log<sub>10</sub>(IP/mm) a passi di 0.25 e ripeti ogni volta il fit della vita media. Ricordati di salvare ogni volta il risultato premendo il tasto Salva risultati fit.
- 5. Quando hai finito, premi il pulsante Grafico trend per visualizzare i risultati del fit di vita media in funzione del taglio sul parametro d'impatto. Discuti l'andamento delle misure con un tutor. Cosa puoi dire riguardo alla vita media della  $D^0?$
- 6. Quali altre cause di errori sistematici dovremmo considerare quando facciamo una misura di vita media?